WWU, BFA, Human Resources

## **TASK**

Effective Date: March 1, 2021

Approved By: Cheryl Wolfe-Lee, Associate Vice President for Human Resources

Authority: POL-U5410.08 Providing Relocation Compensation

## See Also:

Document#: Document Title:

<u>STN-U5410.08A</u> Determining Relocation Compensation and Housing Hunting Amounts

## TSK-U5410.08A Processing Relocation Compensation Payments

After determining to offer relocation compensation to a finalist, the hiring department will:

- 1. **Follow** the *Standards for Determining Relocation Compensation and House Hunting Allowances* (STN-U5410.08A).
- 2. **Print** the calculator results to attach to the *Personnel Action Form* (PA).
- 3. Receive approval for relocation compensation through the recruitment PageUp system.
- 4. **Submit** a PA for the new employee <u>after</u> receiving the new hire's official acceptance for the offer of employment.
- 5. **Complete** the position number/suffix section of the PA as follows:
  - Use the new hire's position number
  - For relocation compensation, use suffix of 'RC'
  - o For hiring incentive, use suffix of 'HI'
- 6. **Complete** the one-time payment section of the PA as follows:
  - For payment type, select: Supplemental
  - In the comments section, state: "Lump sum payment for relocation [or hiring incentive]."
  - Enter payment amount.
  - The start date on the PA <u>must be on or after the employment start date</u> (providing the lump sum payment prior to the employment start date is prohibited).
  - Use Chart 2 funds for any amount that exceeds the calculator maximum.

See example below:

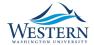

TSK-U5410.08A Page 2

| O <u>Salaried</u> | OAcademic 9 mon                | iths  |                                                                      |                                |                |
|-------------------|--------------------------------|-------|----------------------------------------------------------------------|--------------------------------|----------------|
|                   | Quarterly 3 months Othermonths |       | Salary: \$<br>Enter actual amount to be paid for<br>specified period | One-Time Payment Hours worked: |                |
|                   | OSummer                        | weeks |                                                                      | Payment Amount:                |                |
| OHourly           |                                |       | O Non-Uniform                                                        | Payment Type:                  | Supplemental 🗸 |
| Hourly Rate:      |                                |       | Amount:                                                              |                                |                |

- 7. **Attach** to the PA the printed calculator results with the estimated moving cost from step 2 above.
- 8. **Route** the PA as required.